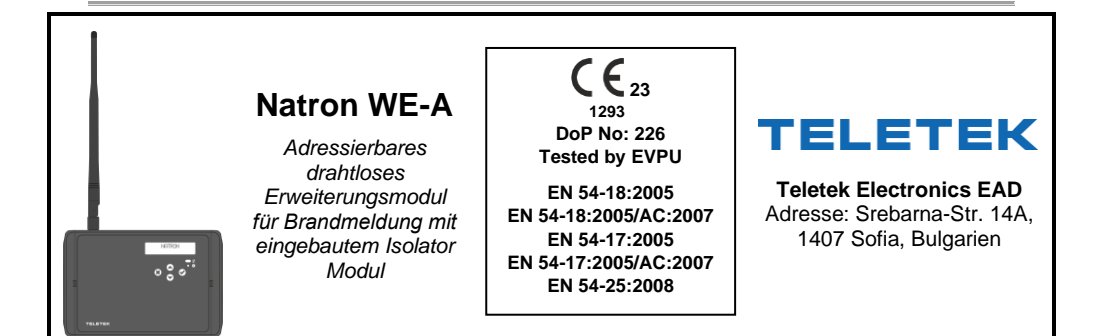

#### **Achtung: Bitte lesen Sie diese Anleitung sorgfältig durch, bevor Sie mit der Installation des Geräts beginnen!**

#### **Der Hersteller behält sich das Recht auf Änderungen ohne vorherige Ankündigung vor!**

### **1. Allgemeine Beschreibung**

Natron WE-A ist ein adressierbares drahtloses Erweiterungsmodul, konzipiert für den Betrieb mit adressierbaren Brandwarnanlagen iRIS8 und iRIS4. Natron WE-A wird direkt vom Kreis gespeist und kann über das Kommunikationsprotokoll gesteuert werden. Natron WE-A hat einen eingebauten Isolator Modul.

Natron WE-A überwacht und kommuniziert mit drahtlosen Geräten der Serie Natron, die zu seiner Konfiguration gespeichert/hinzugefügt werden. Der Typ Art der drahtlosen Geräte wird vom adressierbaren Bedienfeld automatisch erkannt (iRIS8, iRIS4), wobei jedem Gerät die darauf folgende Adresse nach der Adresse des drahtlosen Erweiterungsmoduls zugewiesen wird. Zu einem drahtlosen Erweiterungsmodul können bis zu 32 drahtlose Geräte der Natron Serie angeschlossen werden, die in einem Netzwerk mit linearer Topologie (Stern) betrieben werden. Zu einem adressierbaren Bedienfeld (iRIS8, iRIS4) können bis zu 5 drahtlose Erweiterungsmodule Natron WE-A angeschlossen werden.

Natron WE-A wird in einem kleinen Kunststoffgehäuse geliefert, das für die Wandmontage geeignet ist. Auf dem Vorderpanel befindet sich ein LCD-Display, auf dem der Status der angelernten drahtlosen Geräte und die verfügbaren Programmiermenüs des Moduls angezeigt werden.

Mit dem Modul wird eine Dipol-Multipositionsantenne geliefert, die eine breite Funkabdeckung und Kommunikationsstabilität zwischen dem drahtlosen Erweiterungsmodul und Geräten bietet, die auf seine Konfiguration angelernt sind.

#### **2. Funktionen**

- Versorgung aus dem Ring
- Eingebauter Isolator
- Bis zu 5 drahtlose Erweiterungsmodule an einem adressierbaren Bedienfeld (iRIS8, iRIS4)
- Bis zu 32 drahtlose Geräte der Serie NATRON an einem drahtlosen Erweiterungsmodul
- Dipolantenne mit klappbarem Arm und SMA Anschluss
- Statusmeldungen für angelernte drahtlose Geräte: leere Batterie, Sabotage, ausgefallenes Gerät
- Menü zum Anzeigen der Signalstärke angelernter drahtloser Geräte
- LCD-Display, Abmessungen 16x2 (in 2 Reihen je 16 Zeichen)
- Mehrsprachiges Menü
- Relevante Standards: EN 54-18; EN 54-17; EN 54-25

## **3. Technische Daten**

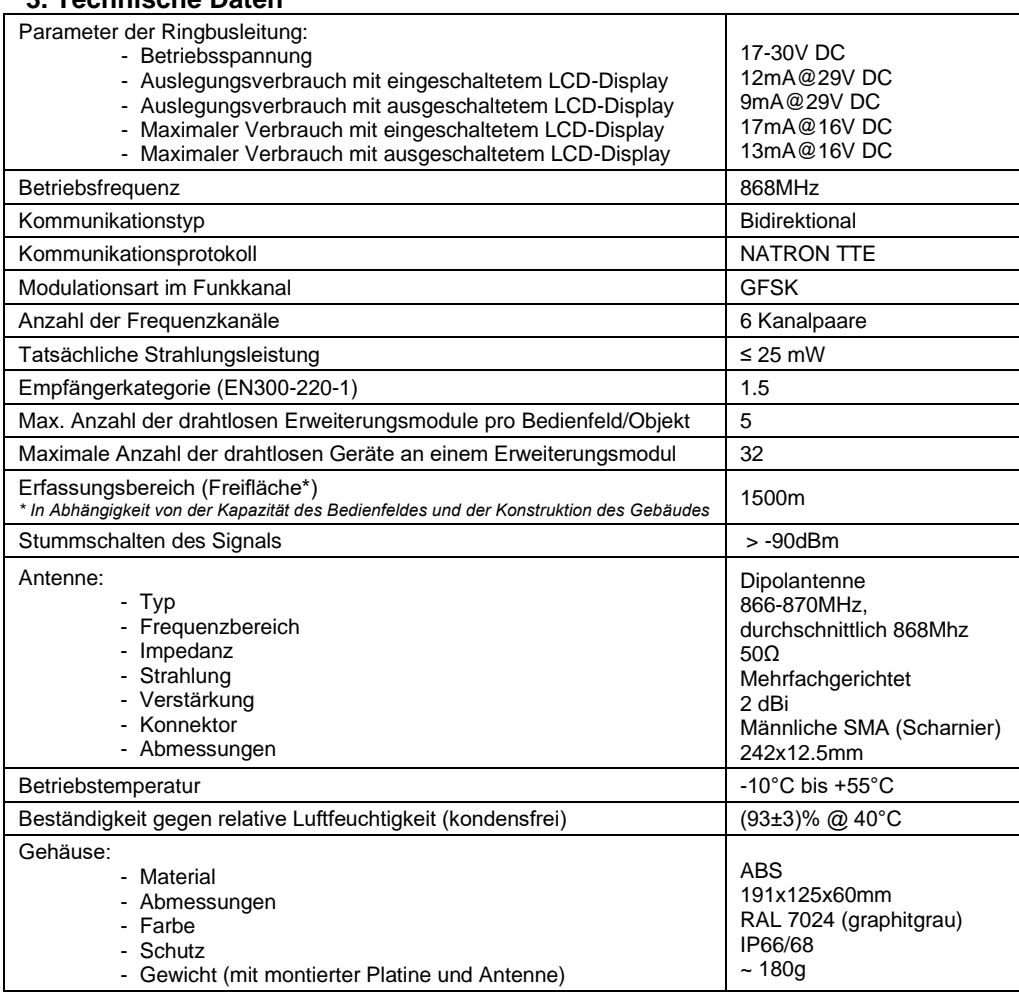

#### **4. Installations- und Montageort**

Es wird empfohlen, bevor man mit der physischen Installation der drahtlosen Geräte der Natron Serie beginnt, zuerst das System auf Papier zu entwerfen und zu zeichnen. Das drahtlose Erweiterungsmodul Natron WE-A sollte in einer Höhe von 2-2,5 m über dem Boden installiert werden.

#### **Achtung! Vermeiden Sie die Installation des Moduls Natron WE-A und der drahtlosen Geräte in der Nähe von:**

- Hochspannungsleitungen oder andere Hochspannungsgeräte mit hohem Stromverbrauch.
- Große Metallanlagen Schränke, Hängekonstruktionen, dicke Betonwände. In Räumen mit Metallwänden, -Trennwänden und -Oberflächen kann die Signalstärke drastisch um 80 % und manchmal 100 % (Totalreflexion) reduziert werden.
- Leuchtstofflampen und andere Beleuchtungsanlagen.
- Wi/Fi-Routers, drahtlose Telefonstationen, Computer- und Netzeinspeisungen.

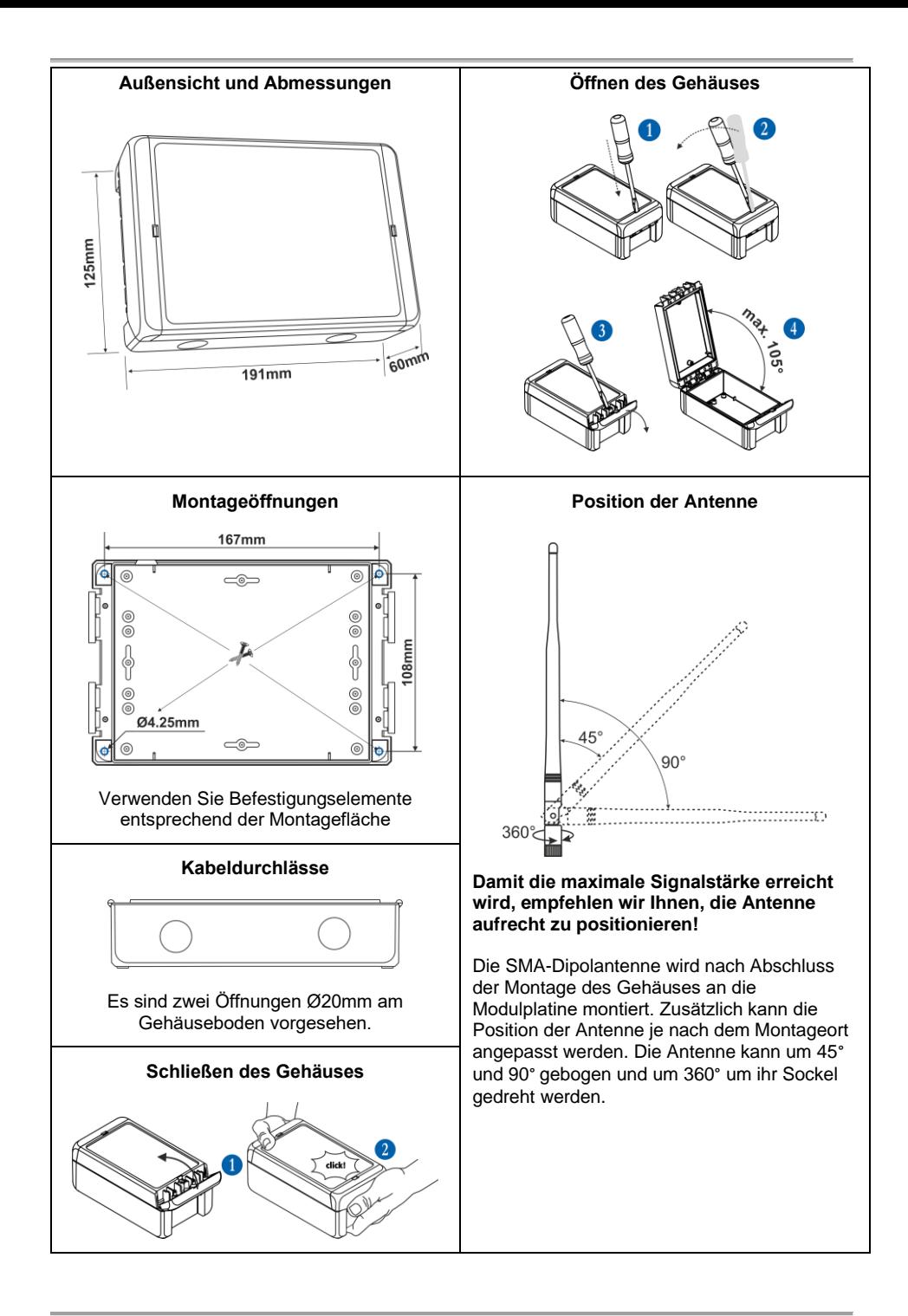

## **5. Topologie des Systems**

Das drahtlose Erweiterungsmodul Natron WE-A wird direkt vom Kreis gespeist und wird wie alle anderen adressierbaren Ringgeräte in der Systemarchitektur des Bedienfelds iRIS8/iRIS4 adressiert. Die an das Modul angelernten drahtlosen Natron Geräte arbeiten in einem Netzwerk mit linearer Topologie (Stern).

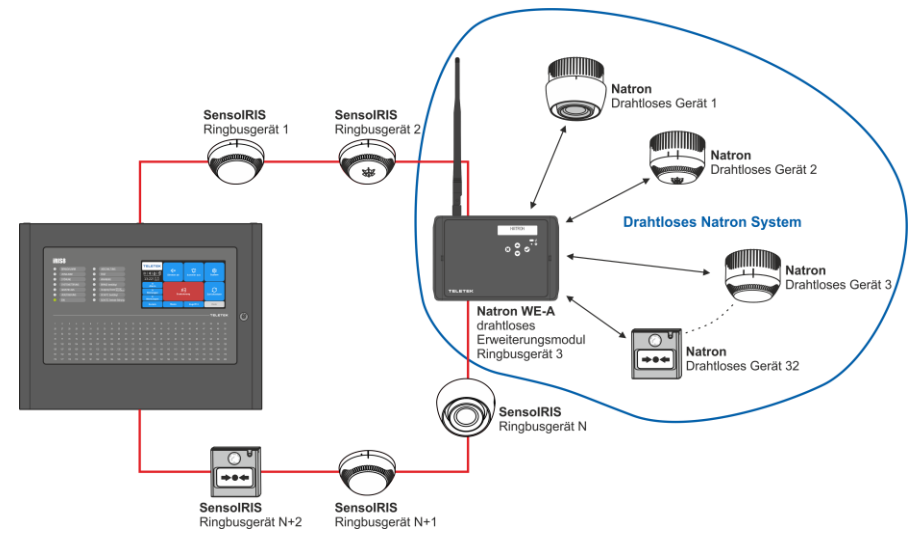

Zu einer adressierbaren Brandwarnanlage iRIS8/iRIS4 können bis zu 5 drahtlose Erweiterungsmodule angeschlossen werden. Zum optimalen Betrieb des Systems ist ein Mindestabstand von 2 Metern wie folgt einzuhalten: jeweils zwischen zwei Modulen Natron WE-A; zwischen den einzelnen drahtlosen Geräten; zwischen dem Modul und jedem angelernten drahtlosen Gerät.

**Hinweis:** Beim Anschluss von 5 drahtlosen Erweiterungsmodulen an einer Brandwarnanlage, müssen diese so eingestellt werden, dass sie mit unterschiedlichen Frequenzkanalnummern arbeiten, damit Verzögerungen bei der Systemkommunikation vermieden werden – siehe Punkt 16.

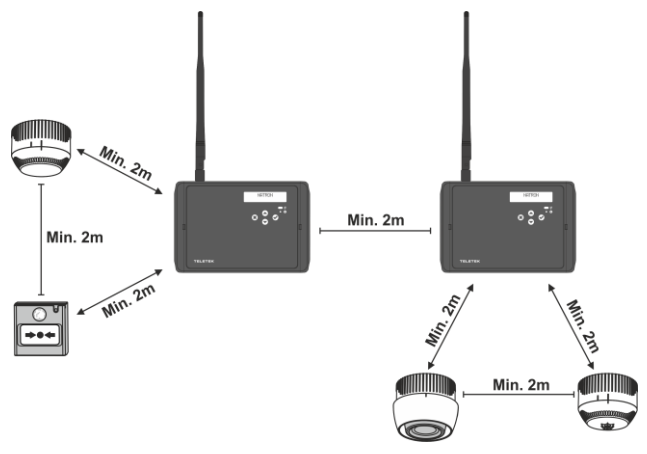

## **6. Elemente der Platine**

Entfernen Sie den Vorderdeckel, um auf die Steuerplatine des Moduls zuzugreifen, (befolgen Sie die Schritte laut Punkt 4). Die Platine ist werksseitig an der Rückseite der Abdeckung montiert.

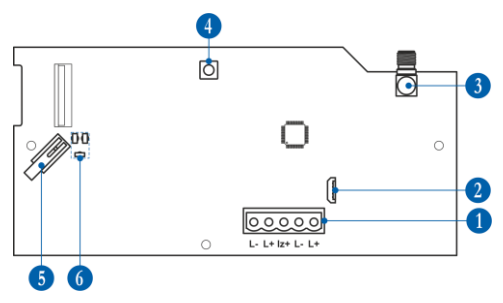

**1 –** 5-Positions-Klemmenblock für den Anschluss zum Ringbus – siehe Punkt 7. **2 –** Micro-USB zum Ablesen der Systemkonfiguration über ProsTE-Software.

**3 –** Antennenstecker.

**4 –** Taste zum Zugang zu den

Programmier- und Einstellungsmenüs.

**5 –** Sabotage-Schalter zur

Selbstüberwachung des Gehäuses. **6 –** LED-Anzeigen – siehe deren

ausführliche Beschreibung in Punkt 8.

## **7. Anschluss an den Stromkreis**

Natron WE-A wird direkt an die Stromleitung der Brandwarnanlage iRIS8/ iRIS4 angeschlossen und davon gespeist. Das drahtlose Erweiterungsmodul verfügt über ein eingebautes Isolator Modul, das je nach den Anforderungen der Brandwarnanlage verwendet werden kann oder ausgeschaltet werden kann.

#### **Achtung: Der Anschluss des Natron WE-A an den Stromkreis sollte nur bei abgeschalteter Haupt- und Notstromversorgung der Brandwarnanlage iRIS8/ iRIS4 erfolgen!**

Natron WE-A wird zusammen mit einem 5-Position Stecker für Schnellanschluss der elektrischen Leitungen geliefert. Um die Schaltkreisleitungen anzuschließen, ziehen Sie den Stecker leicht nach oben, um ihn von der Platine zu lösen. Wenn der eingebaute Isolator Modul verwendet wird, schließen Sie die positive Leitung der Eingangslinie an die Klemme "Iz+".

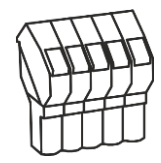

Montieren Sie die 5-polige Klemme wieder an die Platine an, indem Sie sie leicht nach unten drücken – es ertönt ein Klappgeräusch.

#### **Anschluss bei der Anwendung eines eingebauten Isolator Moduls**

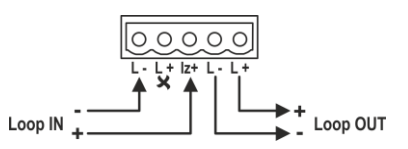

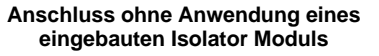

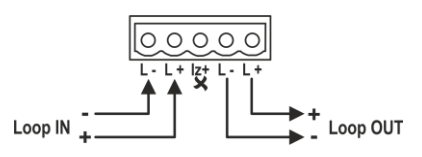

Beschreibung der Anschlüsse:

**"Loop IN -"** – Schließen Sie die negative Leitung der Eingangslinie für Kommunikation an die Klemme "L-" an.

**"Loop IN +"** – Wenn der eingebaute Isolator Modul nicht verwendet wird, schließen Sie die positive Leitung der Eingangslinie für Kommunikation an die Klemme "L+" an. Wenn der eingebaute Isolator Modul in Betrieb kommt, verbinden Sie die positive Leitung mit der Klemme  $Iz+$ ".

**"Loop OUT -"** – Verbinden Sie die negative Leitung der Ausgangslinie für Kommunikation mit der Klemme .L-".

**"Loop OUT +"** – Verbinden Sie die positive Leitung der Ausgangslinie für Kommunikation mit der  $K$ lemme  $.L + "$ .

## **8. Vorderpanel**

Auf dem Vorderpanel des Natron WE-A Moduls sind ein LCD-Display und Arbeitstasten angebracht.

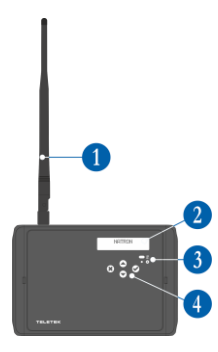

- **1 -** Antenne (am Antennenstecker der Platine montiert).
- **2 -** LCD-Display, Abmessungen 16x2 (in zwei Reihen je 16 Zeichen)

**3 -** LED-Anzeige des Status des Moduls:

| Symbol    | LED  | <b>Status</b>                            | <b>Beschreibung</b>                                                                    |
|-----------|------|------------------------------------------|----------------------------------------------------------------------------------------|
| $\vec{+}$ | rot  | <b>Blinkt im Intervall</b><br>von 10 Sek | Kommunikation mit dem<br>Bedienfeld iRIS8/ iRIS4.                                      |
|           |      | Leuchtet                                 | Ausgewähltes Gerät vom<br>Bedienfeld iRIS8/iRIS4 (Taste<br>"Aktivieren/Deaktivieren"). |
| $\bullet$ | grün | Leuchtet                                 | Ausgewählter Modus<br>Programmierung.                                                  |

#### **4 –** Tasten:

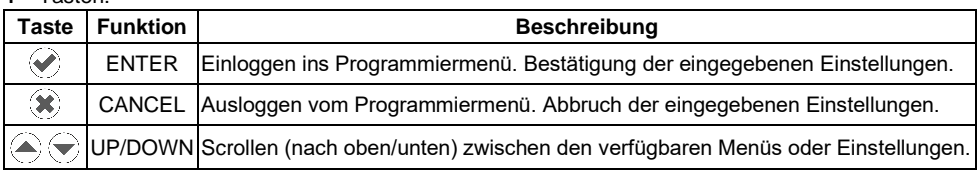

# **9. Anschließen von Natron WE-A an das iRIS8/iRIS4 Panel**

Jedes drahtlose Erweiterungsmodul Natron WE-A hat eine werksseitig gespeicherte ID-Nummer zur Adressierung in einer Brandwarnanlage iRIS8/iRIS4. Nach dem Anschließen an die Ringbusleitung und Spannungsversorgung des Moduls erkennt das Panel iRIS8/iRIS4 das Modul automatisch als ein Ringbusgerät mit dem Systemnamen "Natron WE-A".

**Achtung: Das drahtlose Erweiterungsmodul Natron WE-A nimmt eine selbständige Adresse in der Konfiguration des Panels ein. Die nächsten 32 Adressen nach seiner Adresse werden automatisch für alle Geräte der Natron-Serie reserviert, die anschließend an das Modul angelernt werden können.** 

**Wenn beispielsweise ein Natron WE-A an Adresse 10 hinterlegt wird, werden die folgenden Adressen 11 bis einschließlich 42 (insgesamt 32 aufeinander folgende Adressen) nur für drahtlose Natron-Geräte reserviert und können nicht für andere Arten von Ringgeräte verwendet werden. Das Panel iRIS8/iRIS4 wird einem neuen Ringbusgerät direkt die Adresse 43 zuweisen.**

Es wird empfohlen, die drahtlose Konfiguration im Voraus folgendermaßen zu planen:

- Bei einer neuen Anlage fügen Sie das drahtlose Erweiterungsmodul als erstes Gerät (Adresse 1) an den Stromkreis hinzu. Dadurch werden die nächsten 32 aufeinander folgenden Adressen (2 bis einschließlich 33) reserviert, die nur zum Hinzufügen von drahtlosen Natron-Geräten verwendet werden. Das wird zukünftig verdoppelte Adressen sowie andere mögliche Adressierungskonflikte im System verhindern.

- Überprüfen Sie bei bereits aufgebauten und funktionierenden Anlagen alle freien Adressen im Ringbus, zu denen das drahtlose Erweiterungsmodul hinzugefügt werden soll. Es sind 33 freie aufeinander folgende Adressen in der Konfiguration notwendig, um den laufenden Betrieb des Systems nicht zu stören und den reibungslosen Betrieb der drahtlosen Geräte zu gewährleisten.

**Hinweis: Fügen Sie niemals einen drahtlosen Erweiterungsmodul Natron WE-A zwischen anderen verfügbaren und belegten Adressen in der Systemkonfiguration hinzu! Dies wird zu Konflikten im System und zu duplizierten Adressen führen! Beim Anlernen werden alle** 

#### **drahtlosen Geräte automatisch nach der Moduladresse registriert, entsprechend der Reihenfolge, in der sie dem System hinzugefügt wurden.**

Alle zur Konfiguration des Panels iRIS8/iRIS4 hinzugefügten Geräte werden mit der Taste "Übernehmen" gespeichert, die oben links am Display sichtbar ist. Die Identifikations-Nummer, die aktuell gespeicherte Softwareversion und die verfügbaren Programmiereinstellungen jedes Geräts sind nach der Betätigung der Taste "Mehr" verfügbar – siehe das Display im Punkt 19.

#### **Achtung: Beim Löschen des drahtlosen Erweiterungsmoduls aus der Systemkonfiguration des Panels iRIS8/iRIS4 (Taste "Entfernen"), werden alle drahtlosen Natron-Geräte, die unter aufeinander folgenden Adressen registriert sind, ebenfalls gelöscht.**

# **10. Ersteinschaltung von Natron WE-A**

1. Überprüfen Sie die aktuelle Konfiguration der Brandmeldeanlage (iRIS8/iRIS4) und wählen Sie einen Ringbus mit mindestens 33 freien aufeinander folgenden Adressen aus.

2. Schalten Sie die Haupt- und die Notstromversorgung des Panels (iRIS8/ iRIS4) aus.

3. Öffnen Sie das Gehäuse des drahtlosen Erweiterungsmoduls und montieren Sie es – siehe Punkt 4.

4. Schließen Sie das Modul Natron WE-A zum Kreis unter Einhaltung der Polarität an – siehe Punkt 7.

5. Schalten Sie die Haupt- und die Notstromversorgung des Panels (iRIS8/ iRIS4) ein.

6. Auf dem Display des Panels, im Menü "Störungen", wird folgende Meldung angezeigt "Neue Ring Teilnehmer gefunden, Ring Х, Anzahl gefundener Geräte ХХ".

7. Wählen Sie (ab Zugriffsebene 3) nacheinander "System-Programmierung-Geräte-Ring" und finden Sie die aktuell belegte Adressnummer\* aus dem drahtlosen Erweiterungsmodul. Das Panel iRIS8/iRIS4 erkennt das Modul als "Natron WE-A", und sein Systemstatus ist "Neu". Drücken Sie die Taste "Übernehmen", um das Modul in der Systemkonfiguration zu speichern. Sein Systemstatus ändert sich in "Normal".

8. Montieren Sie die Antenne und lernen Sie die drahtlosen Geräte an Natron WE-A an – siehe Punkt 12. Die Geräte werden automatisch zu vorgespeicherten Adressen im Bedienfeld nach der Adresse des drahtlosen Erweiterungsmoduls hinzugefügt. Drücken Sie die Taste "Übernehmen" auf dem Display für Einstellungen jedes neu hinzugefügten Geräts, um es in der Systemkonfiguration des Panels zu speichern.

9. Schließen Sie das Gehäuse des drahtlosen Erweiterungsmoduls. Stellen Sie die Antenne auf eine Position ein, die eine maximale Reichweite gewährleistet – siehe Punkt 4.

10. Überprüfen Sie die Signalstärke jedes drahtlosen Geräts und testen Sie seine Funktionsfähigkeit im Feuermodus – siehe Punkt 15.

*\*Bemerkung: Nach dem Speichern kann die Adresse des Natron WE-A Moduls durch eine andere im System verfügbare Adresse ersetzt werden, aber es sollte auch beachtet werden, dass alle daran angelernten drahtlosen Geräte ebenfalls auf nachfolgende Adressen nach der neuen Moduladresse verschoben werden.* 

## **11. Organisation und Zugang zu den Programmiermenüs**

Der Zugriff auf die Programmier- und Einstellungsmenüs des drahtlosen Erweiterungsmoduls Natron WE-A ist nur auf Servicetechniker und Wartungstechniker eingeschränkt.

Im normalen Betriebsmodus und ohne technische Störungen ist das Display des Natron WE-A vollständig ausgeschaltet. Auf dem Vorderpanel ist nur die rote Kommunikations-LED aktiv, die in einem Intervall von 10 Sekunden blinkt.

Das Display wird durch Drücken einer beliebigen Taste aktiviert und je nach dem Zustand wird ein Text angezeigt: NATRON oder Störungsmeldung/Warnung. Um in den Programmiermodus zu gelangen, muss der Vorderdeckel wie im Punkt 4 beschrieben entfernt und die Programmiertaste auf der Hauptplatine gedrückt werden – siehe Punkt 6, Position 4.

Zu den Programmiermenüs gelangen Sie über die Pfeiltasten nach oben/ unten. Die eingegebenen Einstellungen werden durch Betätigung der Taste ENTER bestätigt; Abbruch der vorgenommenen Einstellungen ist mit der Taste CANCEL möglich – siehe Punkt 8, Position 4. Im Menü "Setup Menü" sind folgende Untermenüs für den Betrieb und Einstellungen zugänglich:

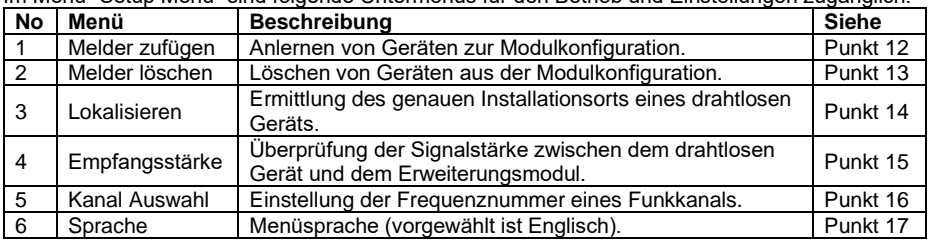

Die Konfigurationsmenüs können jederzeit durch Drücken der Programmiertaste auf der Hauptplatine verlassen werden – siehe Punkt 6, Position 4. Das Verlassen der Menüs erfolgt auch automatisch, wenn 2 Minuten lang keine Taste gedrückt wird.

### **12. Anlernen von drahtlosen Geräten**

Das drahtlose Erweiterungsmodul Natron WE-A unterstützt einen Betrieb mit der Serie drahtloser Geräte Natron. Der Algorithmus zum Hinzufügen/Anlernen an das Modul ist für alle Gerätetypen gleich.

1. Bereiten Sie das Gerät für Hinzufügen vor. Entfernen Sie den Montagesockel, um sich einen Zugriff zur Hauptplatine und den Batterien zu ermöglichen. Die Batterien in allen neuen Geräten sind durch eine Schutzfolie vor Aktivierung geschützt.

*Hinweis: Wenn das Gerät nicht neu ist, muss es zurückgesetzt werden, bevor es zum drahtlosen Erweiterungsmodul hinzugefügt wird. Das Zurückzusetzen eines Geräts erfolgt mit eingelegten Batterien durch Drücken und Halten der Taste ENROLL für 5-7 Sekunden. Das Zurücksetzen ist abgeschlossen, nachdem die LEDs des Geräts 3 Mal grün blinken, gefolgt von 1 langen roten Blinken und 1 langen grünen Blinken.* 

2. Drücken Sie die Programmiertaste des Moduls – Punkt 6, Position 4. Wählen Sie das Menü "1. Melder zufügen" aus und drücken Sie die Taste ENTER. Es wird eine Liste der dem Modul hinzugefügten Geräte mit laufender Nummer und Typ (Punkt 14) angezeigt – detaillierte Informationen zu jedem drahtlosen Gerät finden Sie in seiner individuellen Installations- und Betriebsanleitung.

3. Scrollen Sie durch die Zahlen nach unten, um eine freie Adresse zu finden, an die Sie das neue Gerät anlernen. Jede freie Adresse wird als "Leer" geschrieben.

4. Drücken Sie die Taste "ENTER". Auf dem Display wird "Suchen >>>" angezeigt (die Pfeile blinken), während das drahtlose Erweiterungsmodul im abgedeckten Bereich nach einem Signal vom drahtlosen Gerät scannt. *Hinweis: Das drahtlose Erweiterungsmodul verlässt das Programmiermenü automatisch, wenn es innerhalb von 2 Minuten kein Signal von einem drahtlosen Gerät erkennt.*

5. Aktivieren Sie die Batterien des Geräts– entfernen Sie die Schutzfolie, wenn das Gerät neu ist – und drücken Sie die Taste ENROLL. Die LED/LEDs des Geräts beginnen in Rot zu blinken.

6. Nach erfolgreicher Anlernung blinken die LED/LEDs des Geräts 3 Mal in Grün, eine Meldung "Beendet" wird kurz auf dem Display des drahtlosen Erweiterungsmoduls angezeigt und danach wechselt das System zur nächsten freien Adressnummer in der Liste. Der Typ der einzelnen hinzugefügten Geräte wird automatisch erkannt.

7. Testen Sie die Verbindung (Signalqualität) zwischen dem Gerät und dem drahtlosen Erweiterungsmodul. Drücken Sie einmal die Taste ENROLL und warten Sie ein paar Sekunden auf die Lichtanzeige ab:

- 3 mal kurzes Blinken in Grün – ausgezeichnete Verbindung;

- 3 mal kurzes Blinken in Orange – gute Verbindung; aber, wenn möglich, ändern Sie den Installationsplatz;

- 3 mal kurzes Blinken in Rot – keine Verbindung; ändern Sie unbedingt den Montageort.

Sie können auch die Signalstärke des Geräts im Menü "4. Empfangsstärke." des drahtlosen Erweiterungsmoduls – Punkt 15 überprüfen.

8. Wenn die Verbindung und die Signalstärke ausgezeichnet oder gut sind, können Sie mit der Installation fortfahren\*.

9. Überprüfen Sie in den Programmiermenüs des Panels iRIS8/iRIS4 heraus, an welcher Adresse das neue Gerät hinzugefügt wurde, und speichern Sie es mit der Taste "Übernehmen"\* in der Systemkonfiguration.

*\* Detaillierte Informationen finden Sie in der individuellen Installations- und Bedienungsanleitung des jeweiligen drahtlosen Geräts.*

### **13. Löschen von drahtlosen Geräten**

Jedes zur Konfiguration des drahtlosen Erweiterungsmoduls hinzugefügte Gerät kann vollständig gelöscht werden. Es wird auch automatisch aus den Menüs der Brandmeldeanlage iRIS8/iRIS4 entfernt.

Es wird empfohlen, die Brandmeldeanlage iRIS8/iRIS4 nach dem Entfernen eines drahtlosen Geräts zurückzusetzen. Der Vorgang zum Löschen ist für alle Gerätetypen gleich.

1. Drücken Sie die Programmiertaste des Moduls – Punkt 6, Position 4. Wählen Sie das Menü "2. Melder löschen" aus und drücken Sie die Taste ENTER. Es wird eine Liste der dem Modul hinzugefügten Geräte mit laufender Nummer und Typ angezeigt.

2. Finden Sie in der Liste das Gerät, das Sie löschen möchten. (**Hinweis:** Sie können zuerst den physischen Standort des Geräts überprüfen, um sicherzustellen, dass es dasjenige ist, das zum Löschen ausgewählt wurde – siehe Punkt 14.)

3. Drücken Sie die Taste "ENTER". Auf dem Display wird die Meldung "Sicher?" angezeigt.

4. Bestätigen Sie das Löschen über die Taste ENTER. Sie können das Löschen abbrechen, indem Sie die Taste CANCEL drücken.

5. Nach erfolgreichem Löschen zeigt das Display kurz eine Meldung "Beendet" an, dann zeigt das Modul automatisch die erste Adressnummer aus der Liste an, unabhängig davon, ob ein Gerät daran angelernt ist oder nicht.

6. Drücken Sie die Taste CANCEL, um das Menü zum Gerätelöschen zu verlassen.

7. Setzen Sie die Brandwarnanlage iRIS8/iRIS4 zurück.

## **14. Ermitteln von drahtlosen Geräten**

Dies ist ein Verfahren, das den Installateur dabei unterstützt, den genauen Montageort jedes drahtlosen Geräts im System zu finden und die Verbindung zum drahtlosen Erweiterungsmodul zu testen. Alle drahtlosen Brandmelder der Serie Natron sind zusätzlich mit einem eingebauten Summer für eine zusätzliche akustische Warnung zusammen mit der aktivierten Lichtanzeige ausgestattet. Der Vorgang zum Ermitteln des genauen Standorts eines Geräts ist für alle Geräte gleich.

1. Drücken Sie die Programmiertaste des Moduls – Punkt 6, Position 4. Wählen Sie das Menü "3. Lokalisieren" aus und drücken Sie die Taste ENTER. Auf dem Display wird eine Liste aller zum Erweiterungsmodul hinzugefügten drahtlosen Geräte geladen, die mit laufender Nummer und Typ beschrieben sind.

2. Finden Sie in der Liste die Nummer des drahtlosen Geräts, dessen Standort Sie suchen.

3. Drücken Sie die Taste "ENTER". Auf dem Display wird "Finden >>>" angezeigt (die Pfeile blinken), während das Erweiterungsmodul nach einem Signal vom gewählten drahtlosen Gerät scannt. Nach erfolgreicher Erkennung wird auf dem Display kurz "Finden Beendet" angezeigt. 4. Das gesuchte Gerät reagiert je nach seinem Typ mit einer Lichtsignalisierung und/oder mit akustischem Signal:

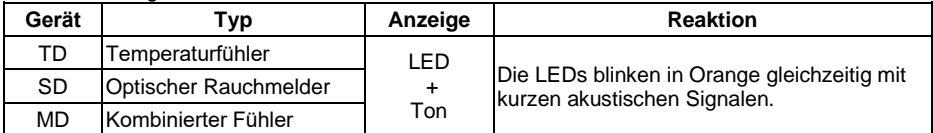

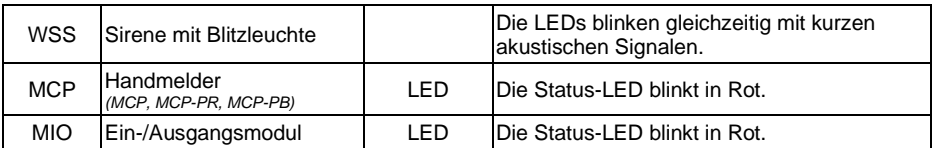

5. Das drahtlose Erweiterungsmodul wird den Vorgang zur Gerätesuche nach 70-80 Sekunden automatisch abbrechen. Sie können den Vorgang jederzeit durch Drücken der Taste CANCEL abbrechen.

6. Drücken Sie die Taste CANCEL erneut, um das Menü zur Ermittlung von Geräten zu verlassen.

# **15. Überprüfung der Signalstärke (RSSI)**

Die Signalstärke zwischen jedem drahtlosen Gerät und dem drahtlosen Erweiterungsmodul kann im Menü "4. Empfangsstärke" des Moduls überprüft werden. Die Signalstärke wird in [dB] gemessen. Der Vorgang ist für jeden Gerätetyp gleich.

1. Wählen Sie den Programmiermodus des drahtlosen Erweiterungsmoduls. Wählen Sie das Menü "4. Empfangsstärke" aus und drücken Sie die Taste ENTER. Auf dem Display wird eine Liste der am Erweiterungsmodul angelernten Geräte mit laufender Nummer und Typ angezeigt.

2. Finden Sie in der Liste die Nummer des Geräts heraus, das Sie überprüfen möchten.

3. Drücken Sie die Taste "ENTER". Verwenden Sie die Tabelle, um die Signalstärke zu ermitteln:

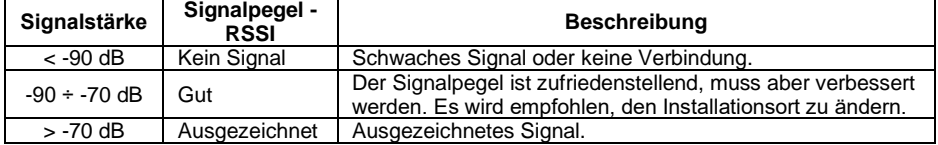

4. Sie können das Menü jederzeit durch Drücken der Taste CANCEL verlassen.

5. Drücken Sie die Taste CANCEL noch einmal, um das Menü zur Überprüfung der Signalstärke zu verlassen.

**Hinweis:** Sie können die Signalstärke für jedes drahtlose Gerät auch über das Menü des Bedienfelds (iRIS8, iRIS4) überprüfen. Wählen Sie (ab Zugriffsebene 3) nacheinander "System-Programmierung-Geräte-Ring" und finden Sie die Adresse des drahtlosen Erweiterungsmoduls. Drücken Sie die Taste "Mehr" zweimal. Auf dem Display werden zwei Datenansichtsfelder angezeigt:

- **Channel (Kanal)** Es wird die Nummer des Frequenzkanals angezeigt, der für die Kommunikation zwischen dem Erweiterungsmodul und dem drahtlosen Gerät aktuell verwendet wird.
- **RSSI –** Die Signalstärke und der Pegel werden angezeigt.

## **16. Einstellung des Funkkanals**

Die drahtlosen Geräte Natron kommunizieren mit dem drahtlosen Erweiterungsmodul Natron WE-A über 6 verschiedene Frequenzkanalpaare. Der Installateur kann den Betrieb über eine bestimmte Nummer von Kanalpaaren von 1 bis 6 einstellen oder eine automatische Frequenzkanalauswahl einstellen. Grundsätzlich kann der Installateur überprüfen und bewerten, welcher der Kanäle den niedrigsten Geräuschpegel und die niedrigste Interferenz aufweist, und er kann den Betrieb des drahtlosen Systems nur durch diesen Kanal einstellen.

Um die Nummer eines Frequenzkanalpaares einzustellen, rufen Sie den Betriebsmodus Programmierung auf und wählen Sie das Menü "5. Kanal Auswahl" aus. Drücken Sie die Taste "ENTER". Wählen Sie die Nummer eines Frequenzkanalpaares über die Pfeiltasten nach oben/ unten, oder wählen Sie den Modus AFA *(Automatic Frequency Agility)* für automatische Frequenzkanalauswahl aus. Bestätigen Sie über die Taste ENTER. Verlassen Sie das Menü über die Taste CANCEL.

**Hinweis:** Beim Anschluss einer maximalen Anzahl von 5 drahtlosen Erweiterungsmodulen an einer Brandwarnanlage, müssen diese unbedingt so programmiert werden, dass sie mit

unterschiedlichen Nummern von Frequenzkanalpaaren arbeiten, um Verzögerungen bei der Kommunikation und beim Betrieb des Systems zu vermeiden.

# **17. Einstellung der Menüsprache**

Die Programmiermenüs des drahtlosen Erweiterungsmoduls Natron WE-A sind in verschiedenen Sprachen verfügbar, wobei Englisch voreingestellt ist. Um die Sprache zu ändern, rufen Sie den Programmiermodus auf und wählen Sie das Menü "6. LANGUAGE (6. Sprache)" aus. Drücken Sie die Taste "ENTER". Verwenden Sie die Pfeiltasten nach oben/unten, damit Sie unter den verfügbaren Sprachen auswählen. Die aktuelle Sprache auf dem Display wird nach Bestätigung mit der Taste ENTER automatisch geladen. Verlassen Sie das Menü über die Taste CANCEL.

## **18. Modus Ereignisübersicht**

Das drahtlose Erweiterungsmodul Natron WE-A zeigt Meldungen beim Auftreten von verschiedenen Ereignissen in der drahtlosen Brandwarnanlage an.

Im Falle eines Alarmereignisses für Feuer, Störung oder Warnung wird es zunächst auf dem Display der Brandmeldeanlage iRIS8/iRIS4 angezeigt. Um die Meldungen vom Display des drahtlosen Erweiterungsmoduls zu überprüfen, muss der Benutzer eine beliebige Taste auf dem Vorderpanel drücken. Verschiedene Meldungen werden über die Pfeiltasten nach oben/unten überprüft, wobei die Brandalarmmeldungen beim Anzeigen höchste Priorität haben. Bedeutung der vom Modul angezeigten Meldungen nach Typen:

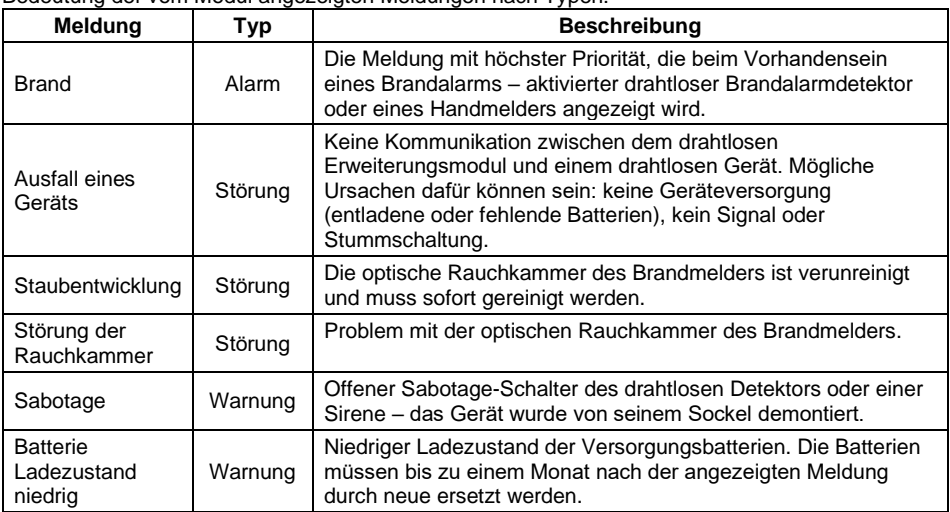

In der ersten Zeile des Displays wird immer eine Ereignismeldung angezeigt und in der zweiten wird die Adresse des Geräts und dessen Typ angezeigt:

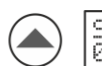

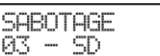

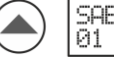

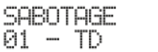

In dem angegebenen Beispiel wird nach dem Drücken einer beliebigen Taste des Vorderpanels die Schadensmeldung zuerst aufgrund ihrer höheren Priorität gegenüber der Meldung vom Typ Warnung angezeigt.

Das Ausloggen aus dem Menü Durchsicht von Ereignissen erfolgt automatisch, wenn 2 Minuten lang keine Taste des Vorderpanels gedrückt wird.

Wenn derzeit keine Ereignismeldungen vorhanden sind, wird nach dem Drücken einer beliebigen Taste nur der Text NATRON auf dem Display angezeigt.

## **19. Einstellungsmenü von Natron WE-A im Panel iRIS8/iRIS4**

Die Einstellungsmenüs für das drahtlose Erweiterungsmodul Natron WE-A sind ab Zugriffsebene 3 verfügbar. Wählen Sie "System-Programmierung-Geräte-Ring" und über die Pfeiltasten wählen Sie die Adresse, auf der das Gerät hinterlegt wurde.

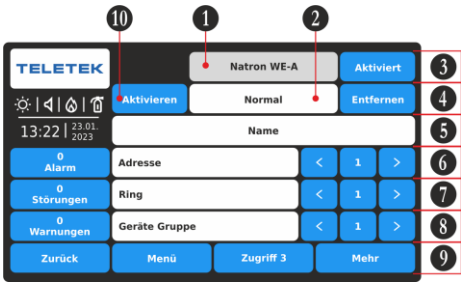

Drücken Sie die Taste "Mehr", um die Identifikationsnummer (ID) und die aktuelle Software-Version des drahtlosen Erweiterungsmoduls aufzurufen:

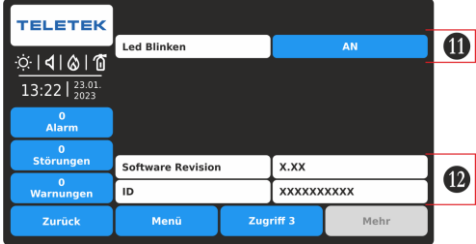

Um zurück zum Hauptbildschirm von Natron WE-A zu gelangen, drücken Sie die Taste "Zurück".

Beschreibung der Felder:

**(1) Dienstname** 

**(2) Aktueller Status** – Inaktives Feld, in dem der aktuelle Status des Geräts angezeigt wird: Neu, Normal, Störung, Falscher Typ, Adresse doppelt.

**(3) Betriebsstatus** – Aktive Taste zur Änderung des Betriebsstatus des Geräts: Aktiviert/Deaktiviert.

**(4) Taste "Entfernen"** – Wird zum Löschen des Geräts aus der Konfiguration des Panels iRIS8/iRIS4 verwendet. *Hinweis: Beim Löschen des drahtlosen Erweiterungsmoduls aus der Konfiguration des Panels, werden alle drahtlosen Geräte, die auf nachfolgende Adressen gespeichert sind, ebenfalls gelöscht.*

**(5)** .Name" – Aktives Feld zur Eingabe eines Textes. Drücken Sie das Feld und geben Sie mit der Tastatur einen Namen bis zu 40 Zeichen ein.

**(6) "Adresse**" – Das ist eine Adressnummer in iRIS8/iRIS4, auf der das Gerät hinterlegt wurde. Die Adressen werden über die Pfeiltasten angesehen.

**(7)** "Ring" – Das ist die Loopnummer in iRIS8/iRIS4, an der das Gerät angeschlossen ist.

**(8)** "Geräte Gruppe" – Verwenden Sie die Pfeiltasten, um das Gerät zur Zonennummer (1-200) anzubinden. Alle Änderungen werden über die Taste "Übernehmen" bestätigt.

**(9) Taste "Mehr" –** Drücken Sie für zusätzliche Einstellungen.

**(10) Taste "Aktivieren/Deaktivieren" –** Schaltet die LED für Kommunikation ein, um den genauen Montageort des Geräts zu lokalisieren.

**(11) Blinken der LED –** Aktive Taste zur Aktivierung (AN) oder Deaktivierung (AUS) der LED-Anzeige für die Kommunikation mit der Anlage iRIS8/iRIS4.

**(12)** Inaktive Felder zur Überprüfung der ID-Nummer und der Software-Version.

**Deutsch Version of 18021249, RevA, 05/2023**